# Set Up Your Computer First

Stil først computeren op | Asenna tietokone ensin | Installer datamaskinen først | Iordningställ din dator först

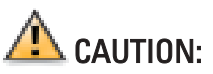

Before you set up and operate your Dell™ computer, read and follow the safety instructions in your Owner's Manual.

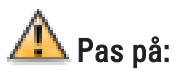

Læs og overhold sikkerhedsinstruktionerne i Brugervejledningen før opsætning og anvendelse af Dell™ computeren.

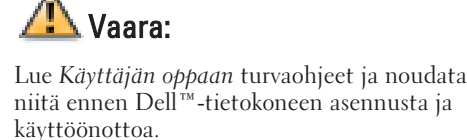

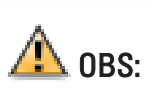

Les og følg sikkerhetsinstruksjonene i Brukerhåndboken før oppsett og bruk av Dell™ maskinen.

Connect a keyboard and a mouse Tilslut et tastatur og en mus Liitä näppäimistö ja hiiri Tilkoble et tastatur og en mus Anslut ett tangentbord och en mus

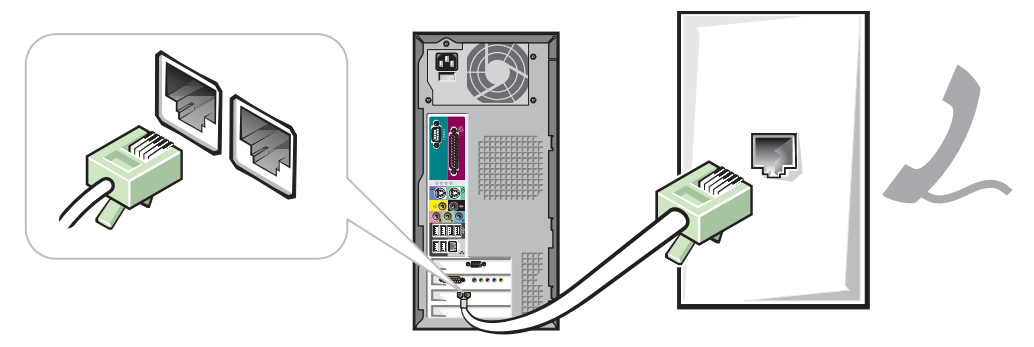

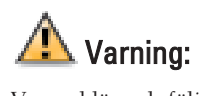

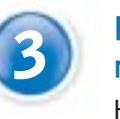

**Connect the monitor** Tilslut skærmen Liitä näyttö Tilkoble skjermen Anslut monitorn

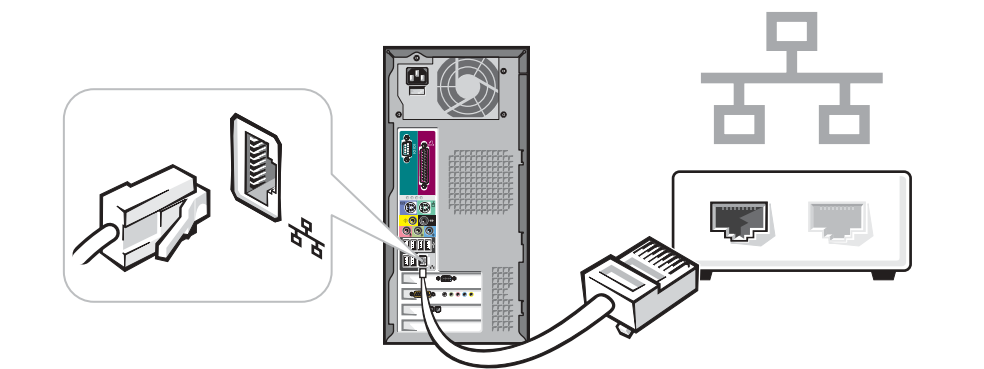

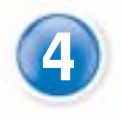

Var god läs och följ säkerhets-instruktionerna som finns i Användarmanualen innan uppsättning och användning av din Dell™ dator

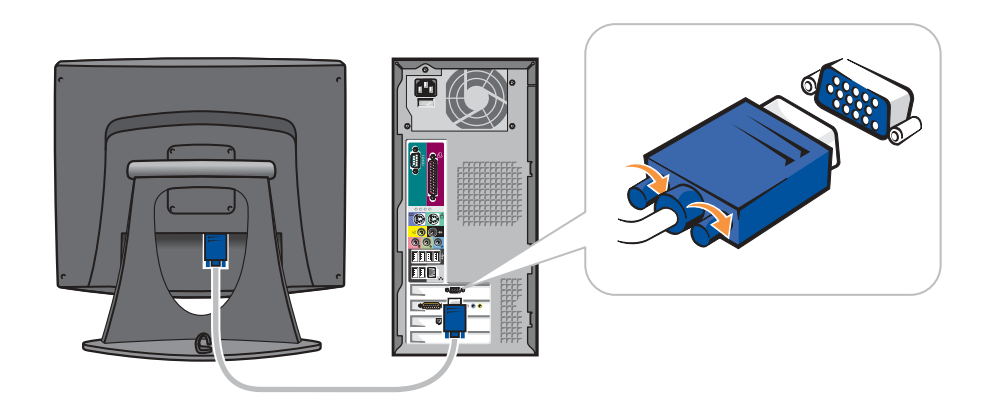

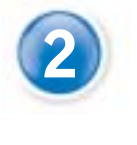

**3** If you have a modem, connect a telephone cable to either of the modem connectors (not all modems have two connectors) modem connectors (not all modems have two connectors) Hvis du har et modem, tilsluttes et telefonkabel til én af modemkonnektorene

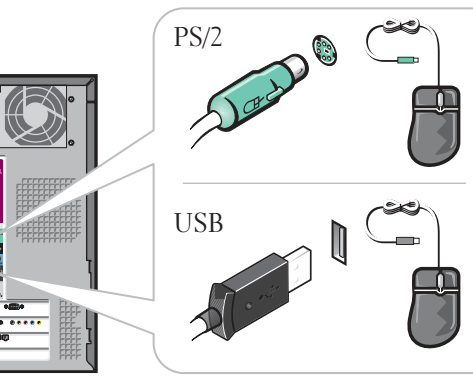

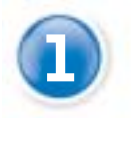

Continued | Fortsættes | Jatkuu | Forts | Fortsättning

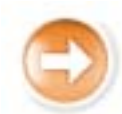

## If you have a network device, connect a network cable to the network connector

**5** Connect the computer and monitor to electrical outlets<br>Slut computeren og skærmen til elnettet Slut computeren og skærmen til elnettet Liitä tietokoneen ja näytön virtajohdot pistorasiaan Sett strømledningen til datamaskinen og skjermen i en stikkontakt Anslut datorn och monitorn till eluttag

**6** Turn on the computer and monitor<br>Tænd for computer og skærm Tænd for computer og skærm Kytke virta tietokoneeseen ja näyttöön Slå på datamaskinen og skjermen Sätt på datorn och monitorn

(ikke alle modemer har to konnektorer) Jos sinulla on modeemi, liitä puhelinkaapeli jompaankumpaan modeemin

liittimeen (kaikissa modeemeissa ei ehkä ole kahta liitintä) Hvis du har et modem, kobler du en telefonledning til én av

modemkontaktene (ikke alle modemer har to kontakter) Om du har ett modem, anslut en telefonkabel till någon av modemets kontakter (inte alla modem har två kontakter)

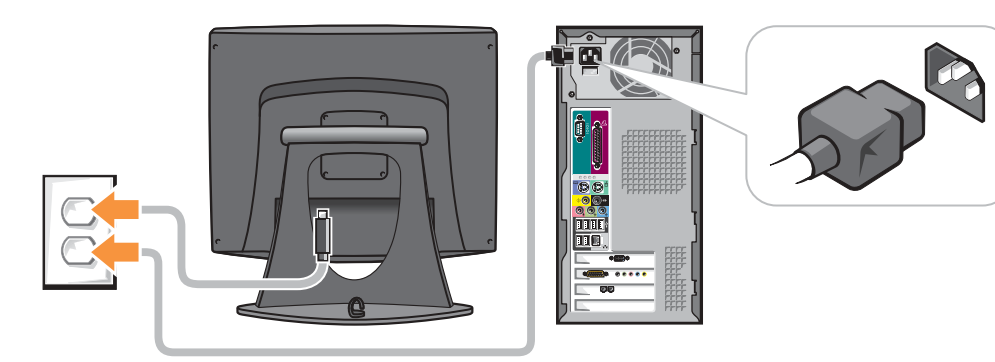

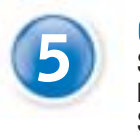

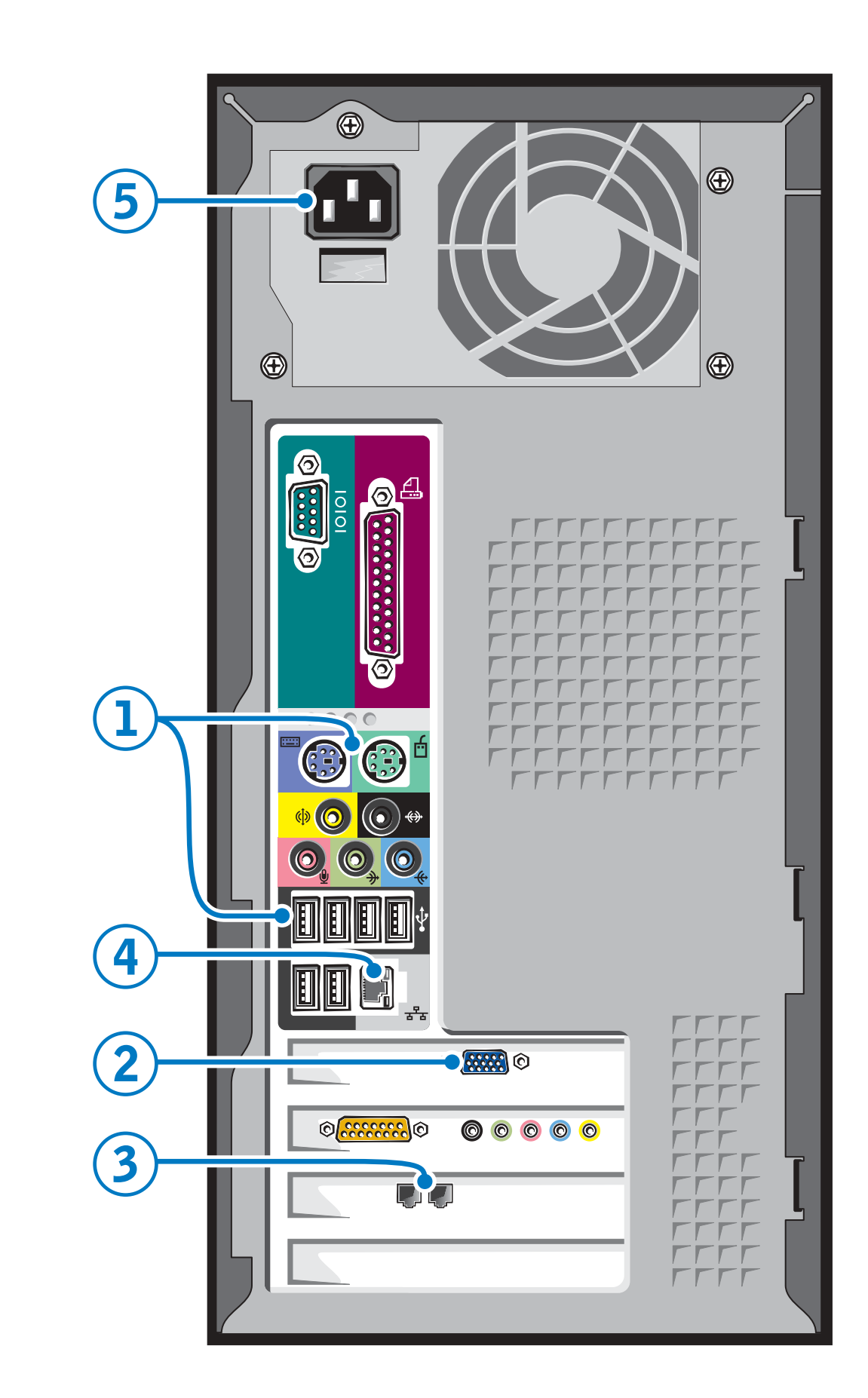

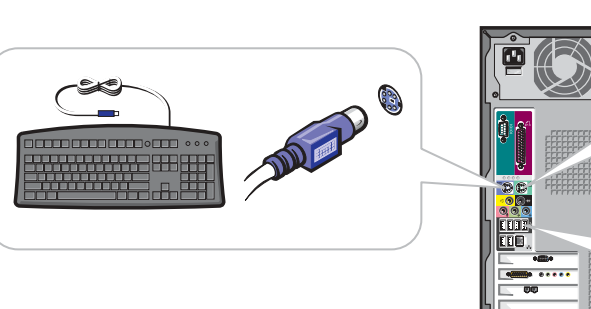

Hvis du har netværksudstyr, forbindes et netværkskabel til netværkskonnektoren

Jos sinulla on verkkoon liitettävä laite, liitä verkkokaapeli verkkoliittimeen Hvis du har en nettverksenhet, kobler du en nettverkskabel til nettverkskontakten

Om du har en nätverksenhet ansluter du en nätverkskabel till den nätverksort

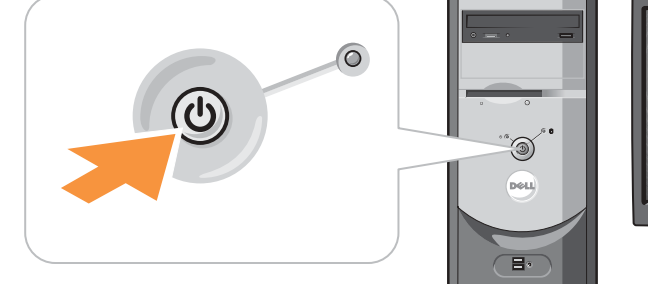

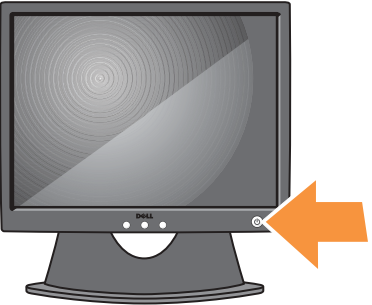

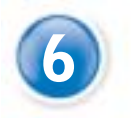

www.dell.com | support.dell.com

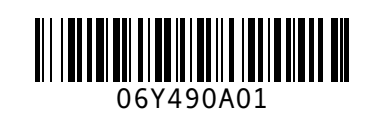

6y490nr1.qxd 6/17/2003 4:23 PM Page 1

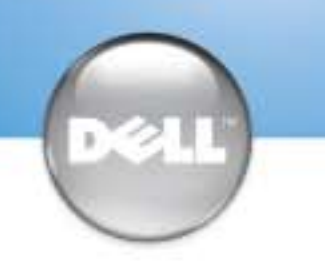

### **Help and Support Hjælp og support | Ohjeet ja tuki | Hjelp og støtte | Hjälp och stöd**

*Dell* and the *DELL* logo are trademarks of Dell Computer Corporation; *Microsoft* and *Windows* are rks of Microsoft Corporation. Dell disclaims propr ames of others.

**Information in this document is subject to change without notice. © 2003 Dell Computer Corporation. All rights reserved.**

Reproduction in any manner whatsoever without the written permission of Dell Computer Corporation is strictly forbidden.

June 2003

# **Oplysningerne i dette dokument er underlægges ændringer uden forudgående advarsel. © 2003 Dell Computer Corporation. Alle rettigheder forbeholdes.** Gengivelse på nogen som helst måde uden skriftlig tilladelse fra Dell Computer Corporation er strengt forbudt.

*Dell* og *Dell* logo er varemærker tilhørende Dell Computer Corporation; *Microsoft* og *Windows* er registrerede varemærker tilhørende Microsoft Corporation. Dell frasiger sig ejerinteresse i andres mærker og navne. Juni 2003

#### **Tämän asiakirjan tietoja voidaan muuttaa ilman eri ilmoitusta. © 2003 Dell Computer Corporation. Kaikki oikeudet pidätetään.**

Kaikki kopiointi millä tahansa tavalla ilman Dell Computer Corporationin kirjallista lupaa on ankarasti kielletty *Dell* ja *DELL*-logo ovat Dell Computer Corporationin tavaramerkkejä; *Microsoft* ja *Windows* ovat .<br>Mityjä tavaramerkkejä. Muiden yritysten tava eivät ole Dellin omaisuutta. Kesäkuu 2003

Dobbeltklik på ikonet Dell Solution Center på skrivebordet Microsoft® Windows® for at få adgang til support og indlæringsværktøjer. Du kan også få adgang til Dell gennem support.dell.com.

## **Informasjonen i dette dokumentet kan bli endret uten at det blir gitt noen beskjed om dette. © 2003 Dell Computer Corporation. Alle rettigheter forbeholdes.** All form for reproduksjon uten skriftlig tillatelse fra Dell Computer Corporation er strengt forbudt.

*Dell* og *Dell* logoen er varemerker tilhørende Dell Computer Corporation; *Microsoft* og *Windows* er erker for Microsoft Corporation. Dell fraskriver seg eiend merker og navn. Juni 2003

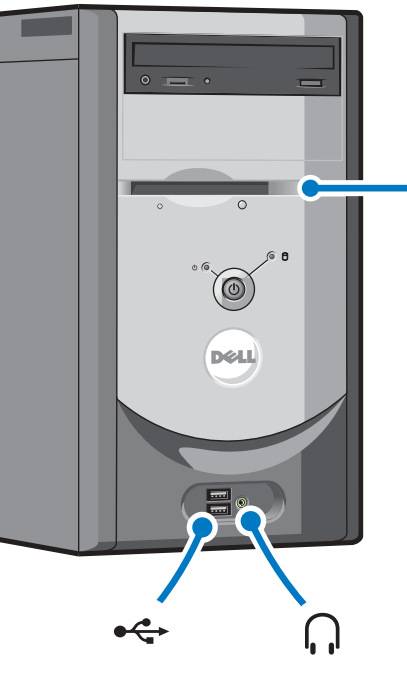

**Information i detta dokument kan ändras utan föregående varning. © 2003 Dell Computer Corporation. Alla rättigheter förbehålles.**

Reproduktion på något sätt är strängt förbjudet utan skriftligt tillstånd från Dell Compute

Corporation

*Dell* och *Dells* logo är varumärken som tillhör Dell Computer Corporation; *Microsoft* och *Windows* är registrerade varumärken som tillhör Microsoft Corporation. Dell frånsäger sig ägarintresse i märken och namn som inte är företagets egna. Juni 2003

#### Printed in Ireland.

För att nå support och undervisningsverktyg, dubbelklicka på Dell Solution Center ikonen på Microsoft® Windows® desktopp. Du kan även nå Dell genom support.dell.com.

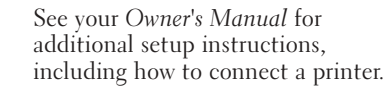

To access support and educational tools, double-click the Dell Solution Center icon on the Microsoft® Windows® desktop. You can also access Dell through support.dell.com.

For additional information about your computer, click the Start button and click Help and Support:

- To access the Tell Me How help file, click User and system guides, click User's guides, and then click Tell Me How.
- For help with the Windows operating system, click Microsoft Windows XP Tips.

Se Brugervejledningen for yderligere instruktioner om opstilling, deriblandt opstilling af en printer.

For yderligere oplysninger om computeren, klik på knappen Start og klik Hjælp og support.

- For at få adgang til hjælpefilen Vis mig hvordan, klik på Bruger og systemguider, klik på Brugervejledning, og klik derefter på Vis mig hvordan.
- For at få hjælp til Windows operativsystemet, klik på Microsoft Windows XP Tips.

Lisätietoja Laitteiden Asennuksesta, esimerkiksi tulostimen asennuksesta, on Omistajan oppaassa.

Voit käyttää tuki- ja opetustyökaluja kaksoisnapsauttamalla Dell Solution Center kuvaketta Microsoft® Windowsin® työpöydällä. Delliin voit ottaa yhteyttä myös osoitteessa support.dell.com.

Lisätietoja tietokoneesta saat napsauttamalla Käynnistä-painiketta ja napsauttamalla sitten Help and Support.

- Voit käyttää Tell Me How ohjetiedostoa napsauttamalla ensin User and system guides, napsauttamalla sitten User's guides ja napsauttamalla lopuksi Tell Me
- Lisätietoja Windowskäyttöjärjestelmästä saat napsauttamalla Microsoft Windows XP Tips.

How.

Du finner mer utfyllende installasjonsanvisninger i Brukerhåndboken, inkludert hvordan du skal tilkoble en skriver.

Dobbeltklikk på ikonet for Dell Solution Center på skrivebordet i Microsoft® Windows® for å få tilgang til støtte- og undervisningsverktøy. Du får også tilgang til Dell på support.dell.com.

Klikk på Start-knappen og deretter på Hjelp og støtte hvis du vil vite mer om datamaskinen.

• Du får tilgang til hjelpefilen Tell Me How (forklar hvordan) ved å klikke på User and system guides (brukerog systemveiledning), User's guides (brukerhåndbøker), og endelig på Tell Me How.

• Klikk Microsoft Windows XP Tips hvis du trenger hjelp med Windowsoperativsystemet.

Se din Ägarmanual för ytterligare Iordningställningsinstruktioner, inkluderat hur man ansluter en printer.

För ytterligare information angående din dator, klicka Start knappen och klicka Hjälp och Support.

- För att nå Visa mig hur hjälpfilen, klicka Användare och systemguider, klicka Användarguider, och klicka sedan Visa mig hur.
- För hjälp med Windows operativsystem, klicka Microsoft Windows XP Tips.

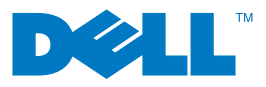

### If your integrated sound connectors are covered by a cap, connect your speakers to the optional sound card connectors. Do not remove the cap.

Hvis de integrerede lydstik er dækket med en hætte, tilsluttes højttalerne til stikkene i det valgfrie lydkort. Fjern ikke hætten.

Jos yhdysrakenteisen äänikortin liittimet on peitetty suojuksella, liitä kaiuttimet valinnaisen äänikortin liittimiin. Älä poista suojusta.

Koble høyttalerne til kontaktene for det ekstra lydkortet hvis kontaktene for integrert lyd er dekket med et deksel. Dette dekselet skal ikke fjernes. Om dina integrerade ljudkontakter är täckta av en hylsa, anslut dina högtalare till de valfria ljudkortskontakterna. Tag ej av hylsan.

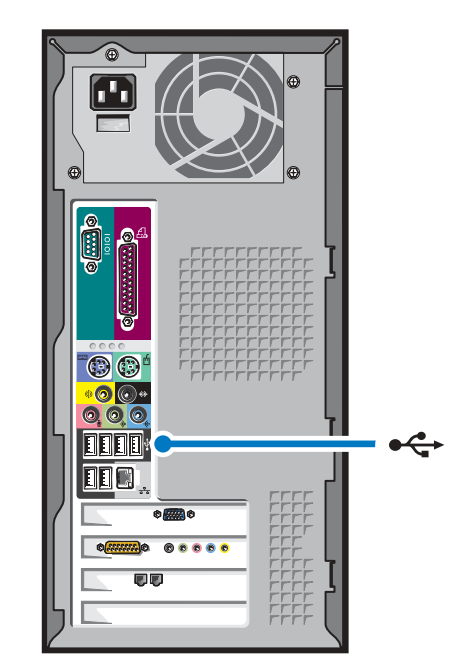

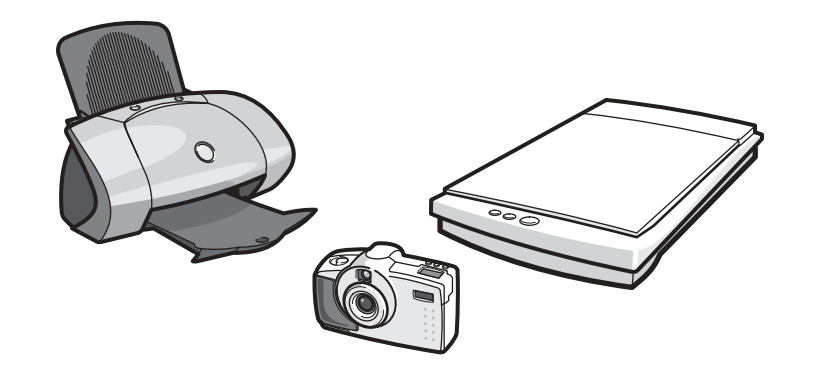

front headphone connector forside stikforbindelse til hovedtelefon etupaneelin kuulokeliitin tilkobling for hodetelefon foran främre hörlursanslutningsdon

optional floppy drive diskettedrev (valgfrit) valinnainen levykeasema ekstra diskettstasjon valfri diskenhet

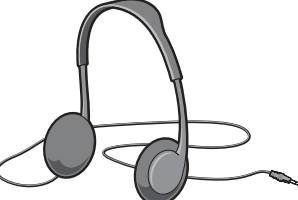

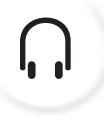

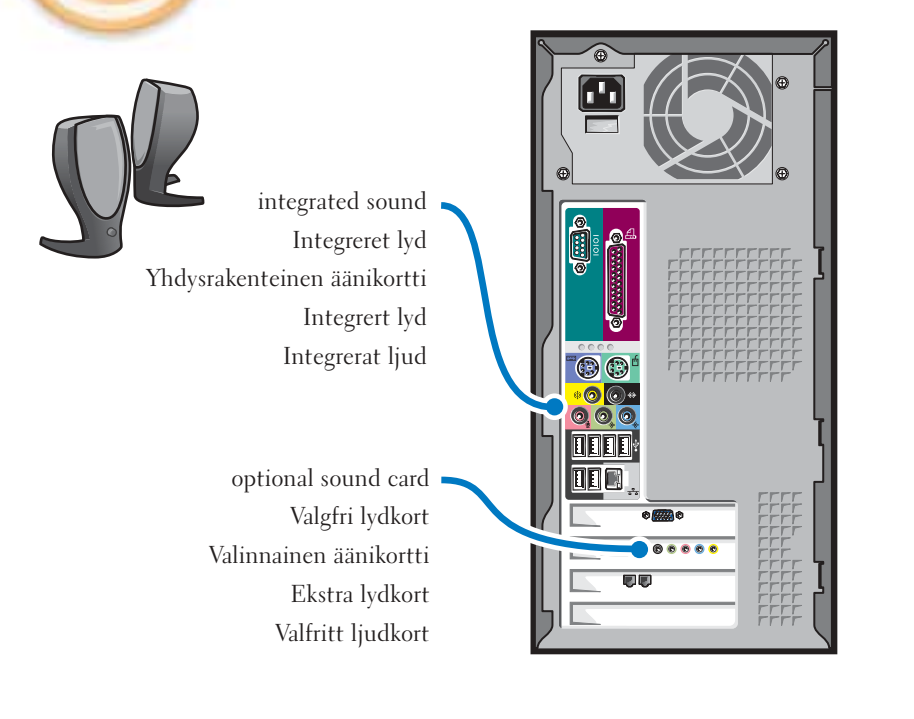

Connect other devices according to their documentation Tilslut andet udstyr i henhold til den relevante dokumentation Liitä tietokoneeseen muut laitteet niiden oppaissa annettujen ohjeiden mukaan Tilkoble andre enheter som beskrevet i dokumentasjon for dem Anslut kringutrustning i enlighet med dess dokumentation

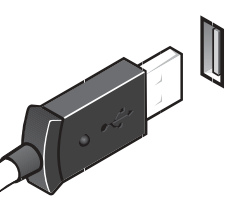

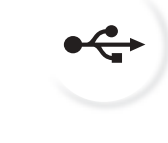

front/back USB 2.0 connectors forside/bagside USB 2.0 stikforbindelse etu-/takapaneelin USB 2.0 liittimet foran/bak USB 2.0-tilkoblinger fram/bak USB 2.0 anslutningsdon

# Set Up Other Devices Last | stil andet udstyr op til sidst | Asenna muut laitteet viimeiseksi | Installer andre enheter til slutt | lordningställ kringutrustning sist

Free Manuals Download Website [http://myh66.com](http://myh66.com/) [http://usermanuals.us](http://usermanuals.us/) [http://www.somanuals.com](http://www.somanuals.com/) [http://www.4manuals.cc](http://www.4manuals.cc/) [http://www.manual-lib.com](http://www.manual-lib.com/) [http://www.404manual.com](http://www.404manual.com/) [http://www.luxmanual.com](http://www.luxmanual.com/) [http://aubethermostatmanual.com](http://aubethermostatmanual.com/) Golf course search by state [http://golfingnear.com](http://www.golfingnear.com/)

Email search by domain

[http://emailbydomain.com](http://emailbydomain.com/) Auto manuals search

[http://auto.somanuals.com](http://auto.somanuals.com/) TV manuals search

[http://tv.somanuals.com](http://tv.somanuals.com/)